## **Ako sa žiak/rodič pripojí na online konzultácie?**

Žiak/rodič si rezervuje konzultáciu takto: [Prihlasovanie na konzultácie](https://help.edupage.org/?lang_id=2&p=u38/u179/e1769)

Akonáhle učiteľ zadá **online konzultácie, v žiackom/rodičovskom konte budú viditeľné v triednej knihe pre zvolený dátum a čas** rovnako ako aj iné hodiny.

Kliknite na konzultáciu. **Keď stlačíte tlačidlo Pripojiť, učiteľ sa dozvie, že ste pripravený na konzultáciu.** Možno mu však ešte neskončila predchádzajúca konzultácia, preto treba trpezlivo počkať, pokým sa učiteľ pripojí. Akonáhle sa učiteľ pripojí, spustí sa online stretnutie.

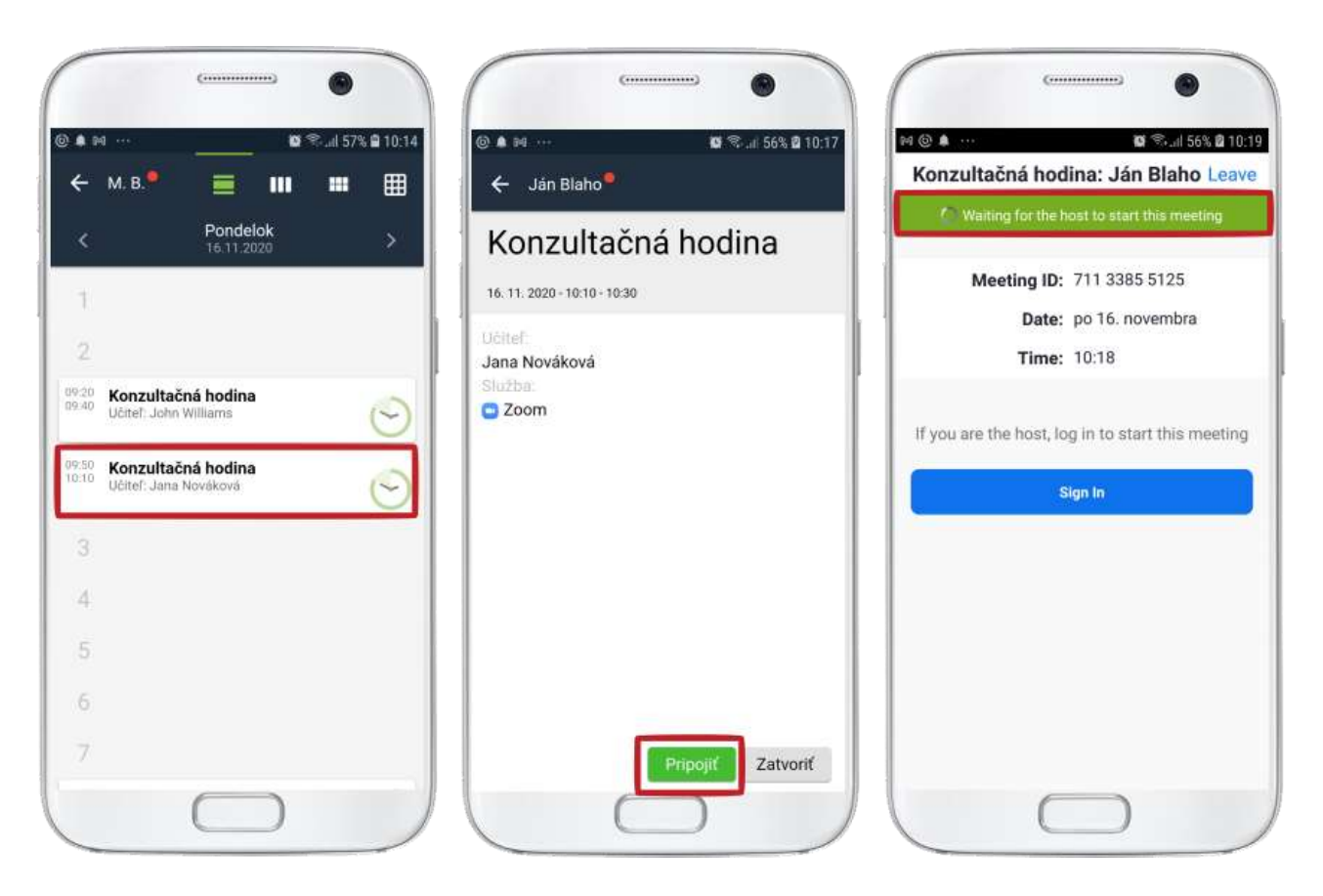

Na webe tiež treba ísť do triednej knihy (ľavé menu), kliknúť na ikonu kamerky a stlačiť tlačidlo Pripojiť.

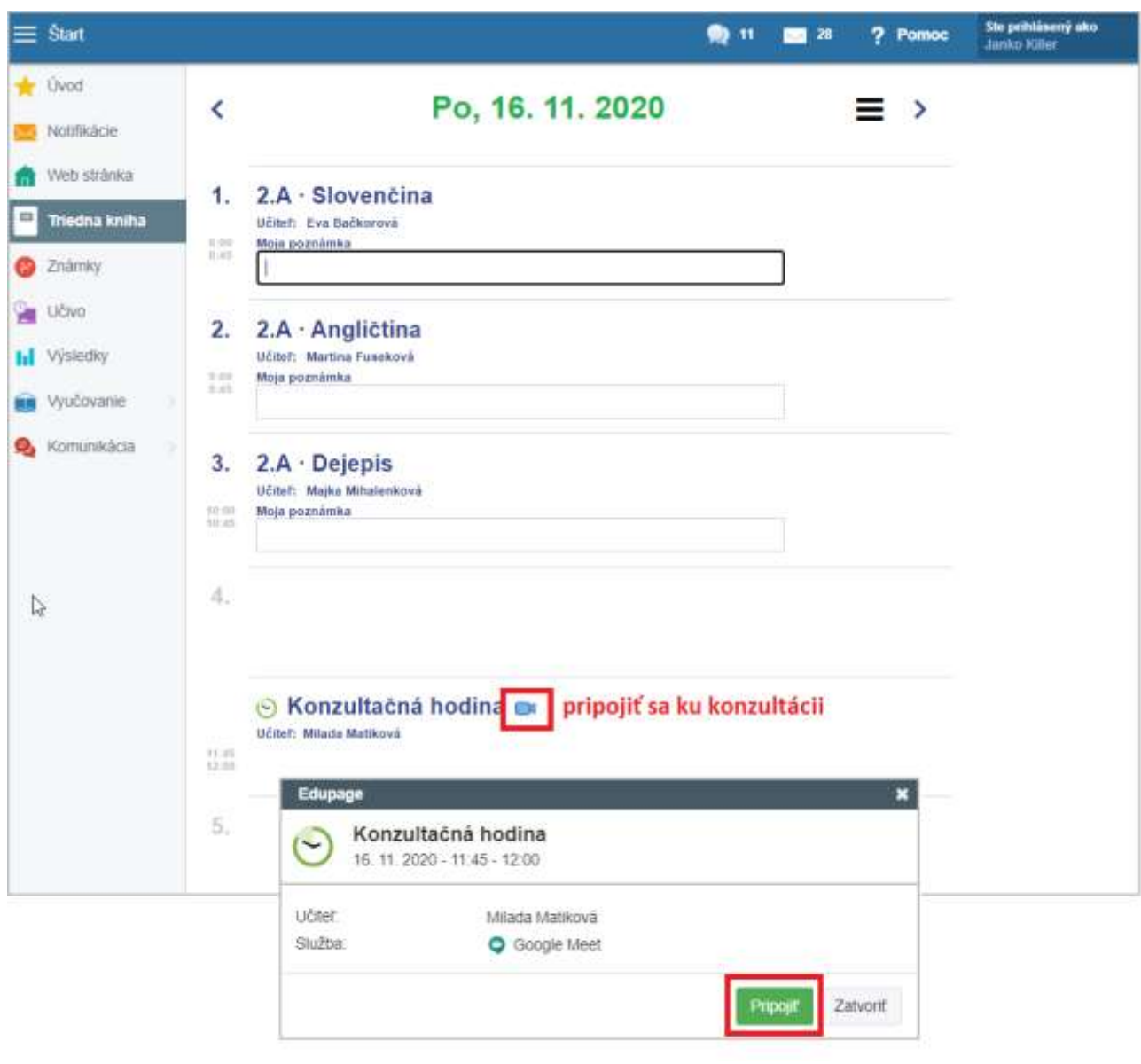

*Pozn: Tlačidlo Pripojiť je zelené, ak vaše časové okno práve prebieha. Modré je pred začiatkom konzultácie a odrátava sa čas do začiatku. Šedé je, ak už uplynulo vaše časové okno. Napriek tomu môžete naň kliknúť. Ak je učiteľ práve voľný, uvidí, že na neho čakáte a môže sa pripojiť.*